## **[Rechtermuisknop: Objecten selecteren kaart](https://help.iasset.nl/help/kaart/rechtermuisknop-objecten-selecteren-kaart/)**

## **Rechtermuisknop: Objecten selecteren kaart**

Door op de rechtermuisknop op de kaart te klikken opent het dialoogscherm, door op "Selecteren op kaart" te klikken, opent een pointer waarmee een selectie op de kaart gemaakt kan worden:

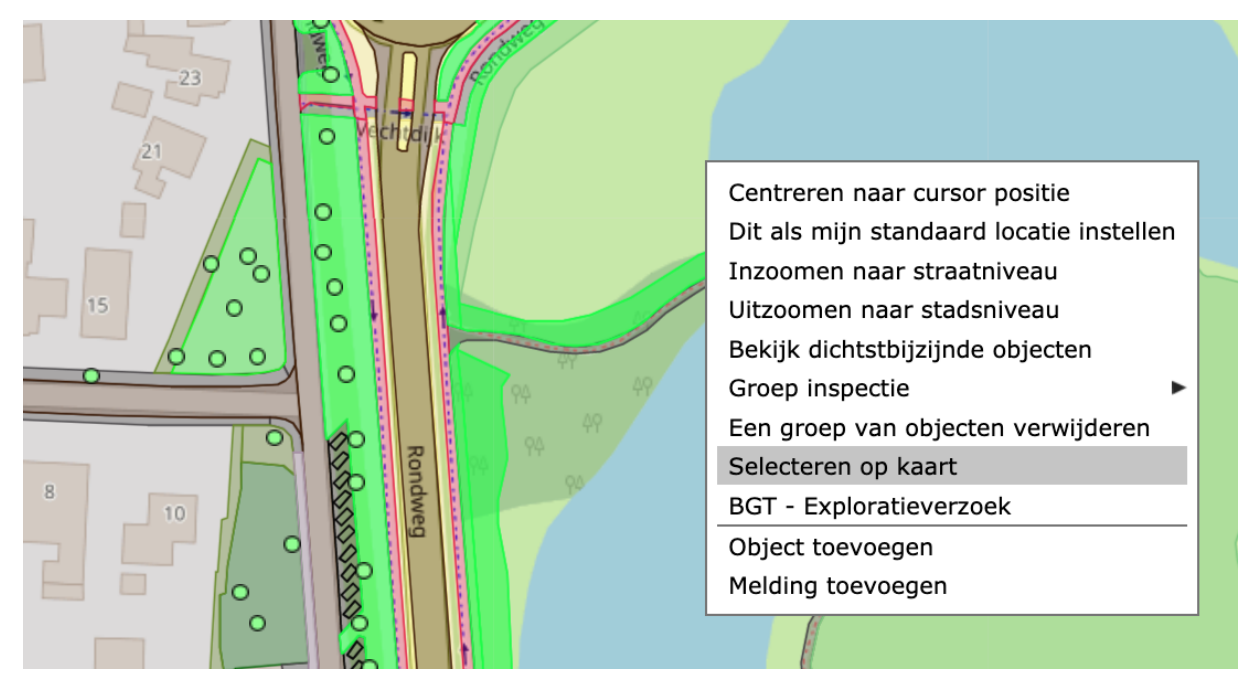

Op de kaart kan een polygoon getekend worden. Door het polygoon te sluiten, wordt een scherm geopend met alle gekozen objecten. Elk object wat binnen het polygoon valt, komt in de lijst.

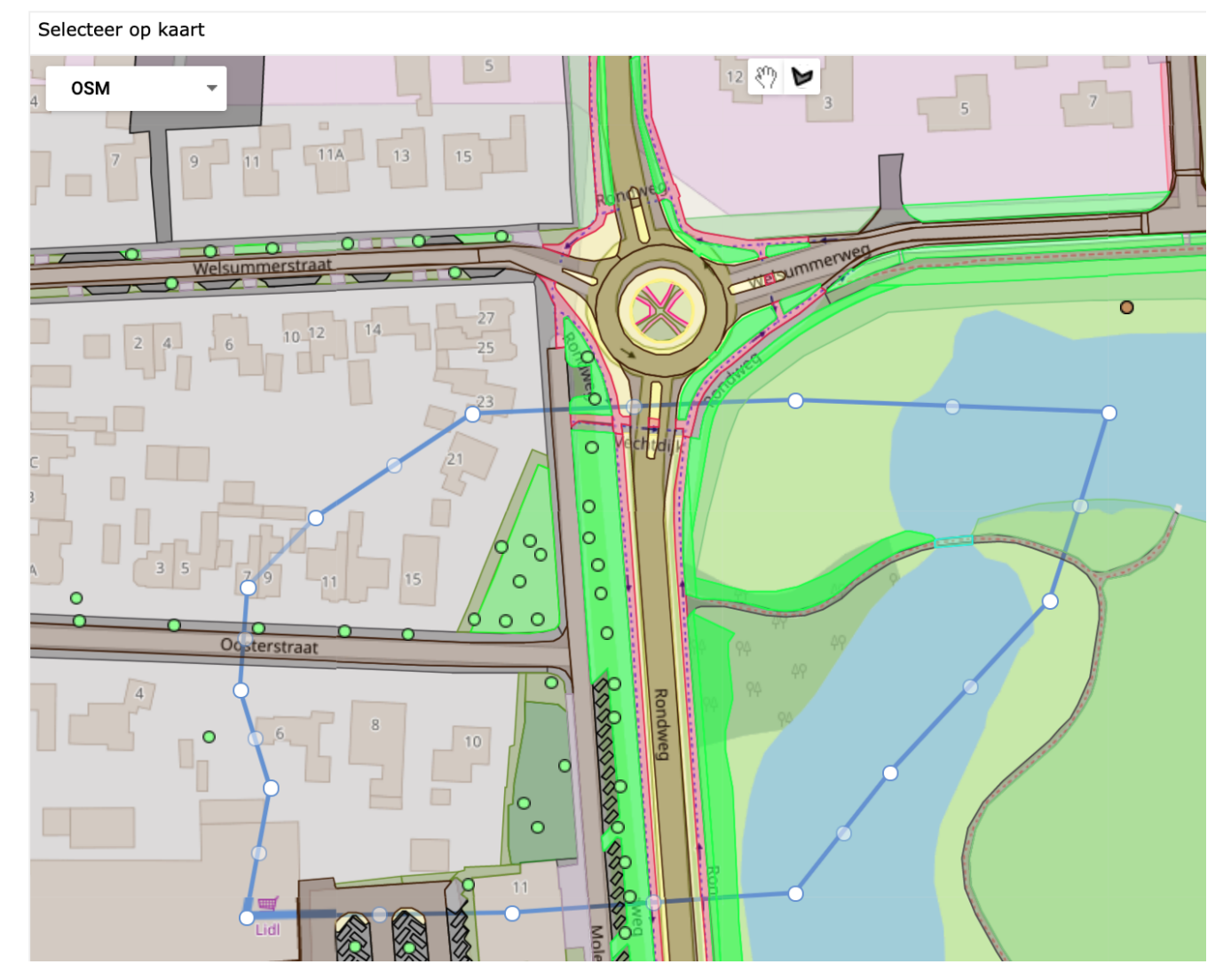

Alle geselecteerde objecten komen in een lijst (vanuit deze lijst kunnen objecten verwijderd worden.

Voorwaarde

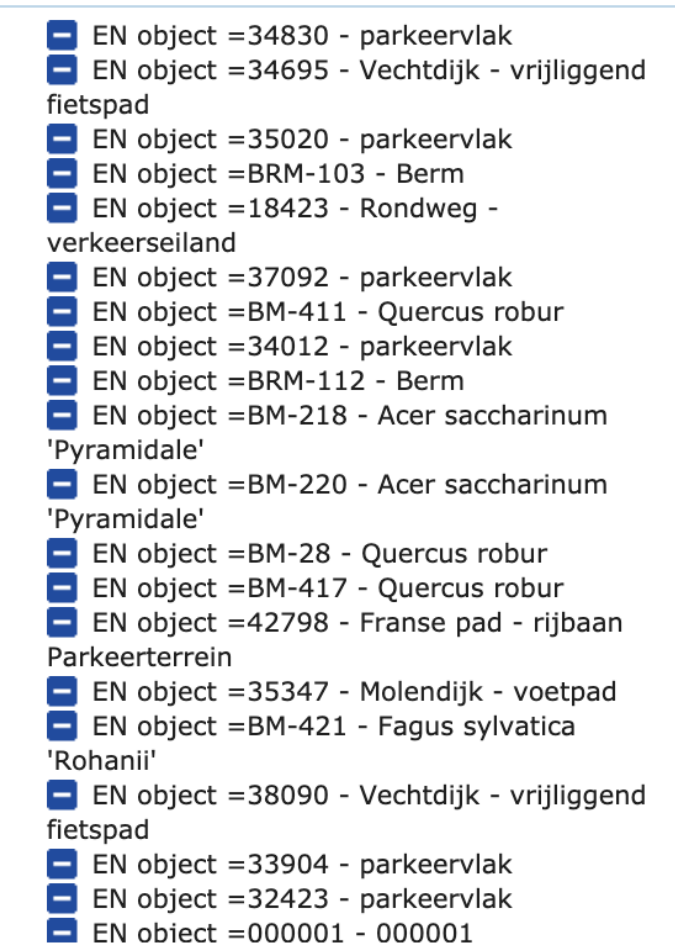

## Aantal gevonden objecten: 108

Nadat deze selectie gemaakt is, kan deze opgeslagen worden als zoekfilter.

- Opslaan als (Naam van de zoekfilter)
- Categorie (Naam van de categorie waarin het filter opgeslagen moet worden)
- Privé (door deze aan te vinken wordt de filter alleen privé zichtbaar)
- Schouw (door deze aan te vinken wordt de filter beschikbaar gesteld voor de Schouw omgeving)
- Legenda (plaatst de zoekfilter in de legenda)

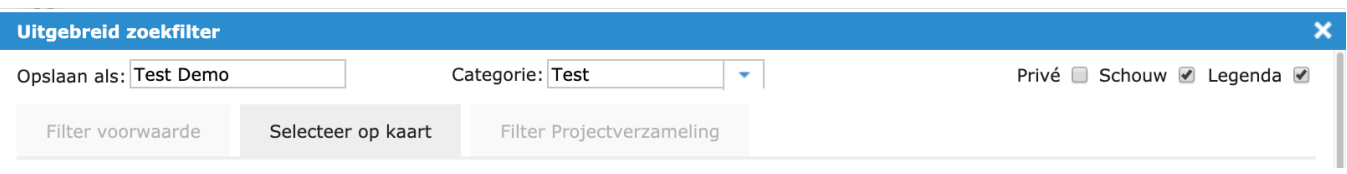